## [E-fakture \(SEF\) - sistemsk](https://wings.rs/e-fakture-sistemske-opcije)e opcije

Ova sistemska opcije omogu ava podeaavanje e-faktura. Podesite slede e Za broj fakture se aàtaese aalje za broj fakture.

Firma je u PDV sistemowde se podeaava da li je firma u sistemu PDV ili va Trenutno ovu opcij**u kr**jaub atbez obzira da li je firma van sistema PDV.

JBBK firmeZa firme koje su javna preduze a, ovde treba uneti sopstveni .

`ifra firme Neke firme tra~e da se kod slanja upiae aifra firme taj poda

Za naziv artikla se a`atla ese aalje za naziv artikla (tag cbc:Name). Normalr artikla, a ova opcija omogu ava da se aalje dodatni naziv ili naziv + doda podeaavanje ne uti e na posebno slanje dodatnog naziv u polje cac:Descr

Alternativne aifræko se uklju i ova opcija, program osim standardnih aifar alternativne aifre u polj@ BolTem165-6ete na i viae detalja.

Dodatni elementi faktu O vde se mo~e uklju iti slanje nekih dodatnih eleme naziv artikla, broj otpremnice, ime i prezime fakturiste.

Datum slanja fakture

- Promeni datum fakture automatski menja datum fakture na danaanji originalni datum se upisuje u datum prometa.
- Menja se datum slanja one menja fakturu, nego samo kod slanja upis datum kao datum slanja.

Korekcija datuma valukada se menja datum fakture, da li treba za isti bro datum valute?

Nastanak poreske obav $\bigcirc$ ze se datum nastanka poreske obaveze. Podrazu vrednost je po datumu prometa, a mo~e se izabrati po datumu pla anja ili

Za naziv kupca se aaljede se bira da li se za naziv kupca aalje podatak u kupca (podrazumevano), dodatni naziv kupca ili kombinacija ova dva polj opcija SEF naziv, tada se za naziv kupca aalje naziv iz tabele SEF regist

Slanje napomena na fakt $\mathbf 0$ aili se aalju napomene upisane na fakturu.

E-fakture servis adresda esa servisa e-faktura: https://efaktura.mfin.gov.rs/api/publicatio ~elite da probate e-fakture, mo radite sa demo portalom, a ovde unesite slede u adresu: https://demoefaktura.mfin.gov.rs/api/publicApi

Klju za pristu $\theta$ vde unesite vaa klju za autentifikaciju koji je generisan i faktura:

Servis za danaanje pod bt di treba koristiti servis za prijem danaanjih fak uklju ite ovu opciju, naa servis e svake ve eri u 23:00 poslati na SEF za sutraanjeg dana o
ekuju notifikacije o novim fakturama.

Wings servis za SEF korishtick se ova opcija uklju i, za proveru SEF korisn naa servis koji uzima u obzir i podatke sa Trezora. Ina e se koristi SEF s re e a~urira. NAPOMENA: ukoliko je za naziv partnera uklju ena opcija 4 opcija se automatski uklju
uje.

Period za sinhronizadNjau koliko minuta treba raditi sinhronizaciju sa SEF s Sinhronizacija se radi automatski kada se u e u tabelu faktura, ako je pro od zadnje sinhronizacije.

## Ukoliko prvi put podeaavate e-fakture

Proverite na programu iz koga aaljete fakture da li su popunjeni vaai pod i ra un firme (Ostalo/Sistemske opcije/Podeaavanje programa/Zvani ni po

Na portalu E-Faktura registr**u**jj**ee**U Ti $S$  miovo Zatim birate oApPdijmu enad~ment:

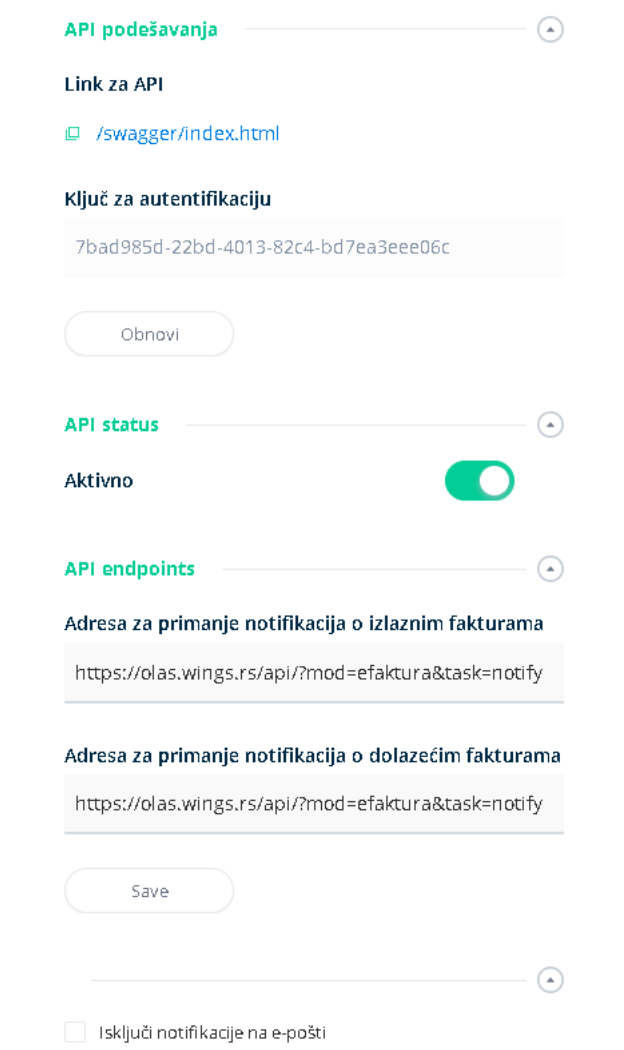

U okviru ove opcije će se generisati vaš ključ za autentifikaciju i njega treba prepisati u odgovarajuću opciju u podešavanjima.

U nastavku takođe treba uključiti API status, a u okviru opcije API endpoints treba upisati adresu **https://olas.wings.rs/api/?mod=efaktura&task=notify**(kao na slici) koja služi za prijem PUSH notifikacija o novim fakturama.

Na kraju imate opciju da isključite prijem obaveštenja o novim fakturama na mejl. Ovim ste izvršili potrebna podešavanja na portalu E-Faktura.